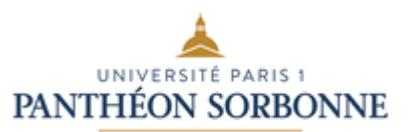

Version 19 juillet 2023

#### **Site de l'UFR d'histoire** : **https://histoire.pantheonsorbonne.fr**

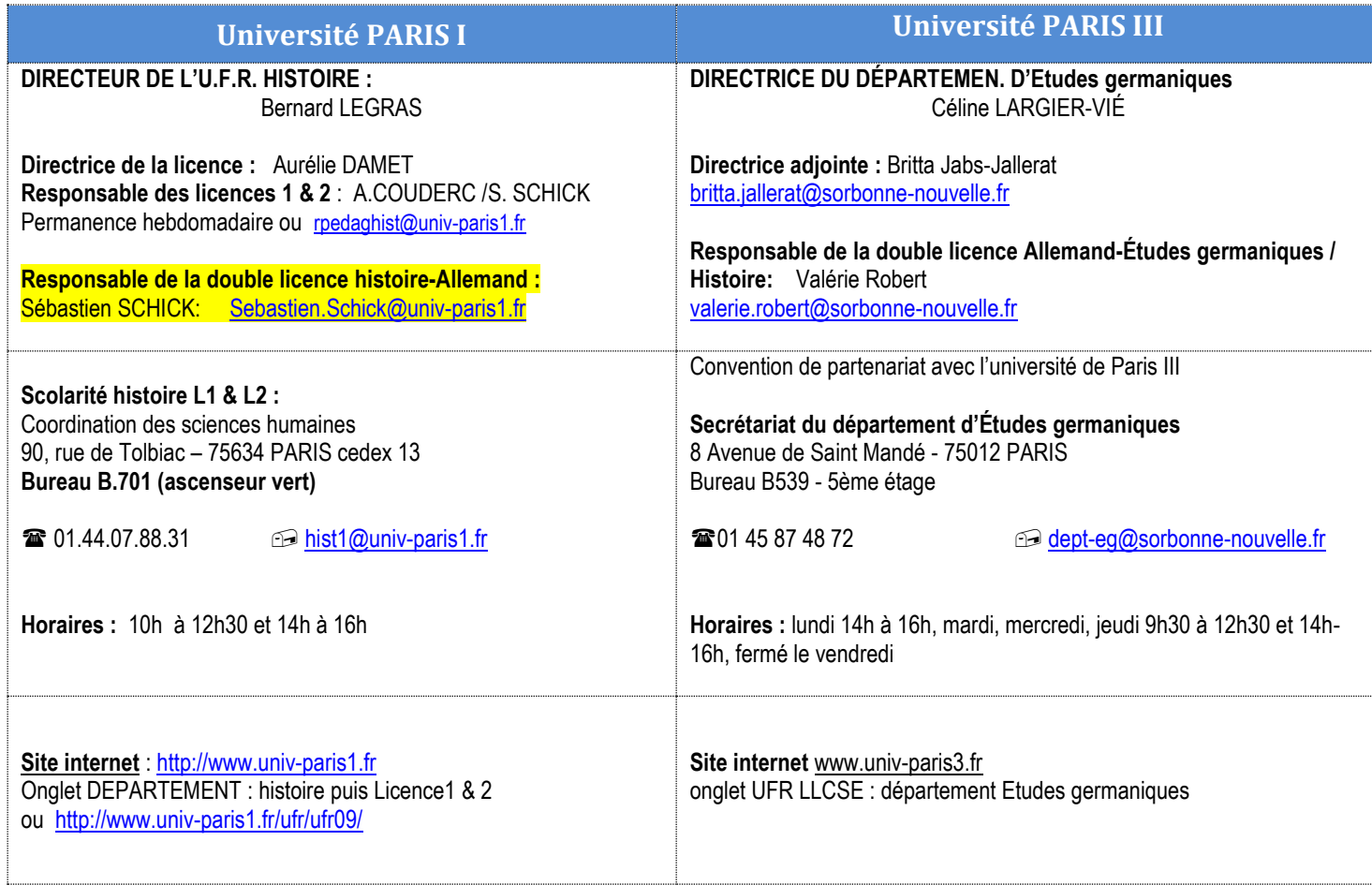

**2023-2024 GUIDE D'INFORMATION ADMINISTRATIF ET PEDAGOGIQUE**

concernant la

**Double Licence 1&2 Histoire-Allemand**

1

## **PROCEDURE INSCRIPTION ADMINISTRATIVE**

L'étudiant s'inscrivant double licence 1 ou 2 Histoire- Allemand-études germaniques devra s'acquitter des droits universitaires dans les deux universités.

## **1- Etudiant ayant sa 1 ère inscription à l'université de PARIS III**

L'étudiant devra se présenter bureau B701, 90, rue de Tolbiac 75013 Paris, pour procéder à son inscription administrative et pédagogique à l'université de Paris 1 **avant le 8 septembre 23**.

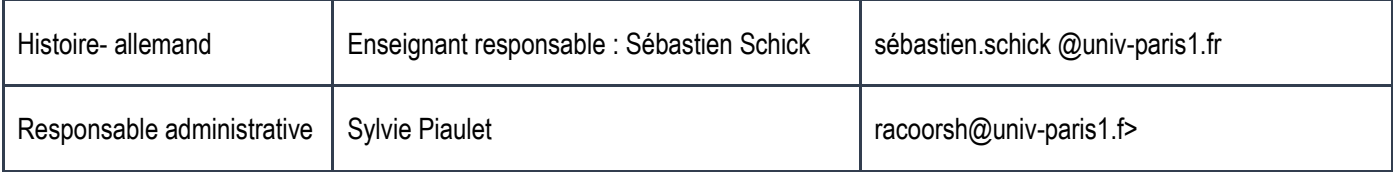

## **Procédures à suivre en juillet:**

- L'étudiant devra procéder à une inscription administrative et pédagogique sur apogée au sein de l'université Paris 1. **1.** L'étudiant devra créer un compte Ecandidat à l'adresse **https://ecandidat.univ-paris1.fr/ecandidat/**
	- **2.** Il devra informer à l'adresse **racoorsh@univ-paris1.fr.** qu'il a créé son compte Ecandidat et envoyer son attestation d'admission émanant de parcoursup ou une attestation de paiement de Paris 3
	- **3.** Un accord lui sera alors donné et l'étudiant pourrez procéder à votre inscription administrative à l'université Paris 1
	- **4.** Si la procédure a été effectuée en juillet , il recevra la date de l'inscription pédagogique par courriel sur prénom.nom@etu.paris1.fr

## **2- Etudiant ayant sa 1 ère inscription à l'université de Paris I**

Vous devez vous présenter très rapidement à l'adresse ci-dessous

Licence 1ère et 2ème année Bureau 384 – tél. : 01 45 87 48 72 13, rue de Santeuil – 75005 Paris dept-eg@sorbonne-nouvelle.fr

Vous voudrez bien nous le retourner **par courrier** accompagné des **pièces justificatives** indiquées **au verso** ainsi que du **moyen de paiement choisi** pour le règlement de vos droits d'inscription**.**

Les **conditions** d'une éventuelle exonération des droits de scolarité et les **justificatifs** à fournir sont précisés **dans la notice explicative jointe au dossier**.

Si vous ne pouvez pas joindre à votre dossier le(s) justificatif(s) d'exonération, vous **devrez régler les droits** de scolarité **pour valider votre inscription** administrative. Vous pourrez vous faire rembourser les droits d'inscription, par la suite, sur présentation des justificatifs.

Veuillez prendre connaissance du **montant des droits d'inscription** sur le site de l'université : http://www.univ-paris3.fr/ia à la rubrique Informations pratiques/ Montant des droits. Une fois votre dossier traité, vous recevrez **votre carte d'étudiant et vos certificats de scolarité** à votre domicile.

#### **PIECES JUSTIFICATIVES A JOINDRE AU DOSSIER (TOUT DOSSIER INCOMPLET SERA REFUSÉ)**

• **1-** Photocopie de l'**attestation d'admission PARCOURSUP** à télécharger dans votre dossier

PARCOURSUP ou avis d'admission Ecandidat (ENEAD)

- **2-** 1 **Photo d'identité** (*photocopie non acceptée*) pour documents officiels au format (3.5 cm x 4.5 cm); notez votre nom au dos de la photo.
- **3-** Photocopie de votre **pièce d'identité,** pour les étudiants français : CNI ou passeport, pour les étudiants étrangers : passeport ou carte de résident
- **4-** Photocopie du **certificat de participation à la Journée Défense et Citoyenneté** ou de l'**attestation de recensement** au Service National délivrée par la Mairie de votre domicile
- **5-** Photocopie de votre **relevé de notes du baccalauréat** ou de votre **diplôme de fin d'études secondaires** traduit en français (traducteur assermenté ou service consulaire)
- **6- Attestation d'acquittement de la CVEC** (Contribution de Vie Etudiante et de Campus) délivrée par le **CROUS**
- **7-** En cas d'exonération des droits de scolarité (cf rubriques de la notice): Photocopie de la notification de **l'avis d'attribution conditionnelle** (**recto-verso) de l'année 2019-20**

#### Photocopie des **pièces justificatives de l'éventuelle exonération** des droits d'inscription

- **8-** 1 enveloppe auto-collante libellée à votre nom et adresse (non timbrée)
- **9-** Si vous êtes concerné(e) par l'année de CESURE : fournir la convention complétée **et** signée
- **10- Un moyen de paiement : Virement direct** : **RESPECTEZ LES CONSIGNES relatives aux INFORMATIONS DEVANT FIGURER sur l'ordre de virement** et **joindre IMPERATIVEMENT** à votre dossier **le JUSTIFICATIF DE VIREMENT** émis par votre banque et **attestant de votre règlement** sur le compte de l'établissement. *Attention ! Des frais bancaires sont à prévoir* **Mandat facture :** un seul mandat (mandat postal uniquement délivré dans une poste française contre des espèces) à l'ordre de **« Agent comptable Université Paris 3 » .** *Attention ! Des frais bancaires sont à prévoir* **Chèque : un seul chèque à l'ordre de «Agent comptable Université Paris 3»** (chèque accepté

uniquement en **Euros** ayant la mention et/ou le sigle **€**)**,** à votre nom (ou à celui d'un tiers).

• **11-** Attestation du niveau de langue française : TCF, TEF, DELF B2, DALF C1 ou C2 pour les ressortissants EEE.

Le dossier complet est à déposer à la Scolarité de l'UFR LLCSE, Centre Universitaire Censier 13, rue Santeuil 75231 PARIS Cedex 05, 3ème étage du bâtiment A, bureau 343 .

> Pôle scolarité - Bureau 343 13, rue de Santeuil 75231 Paris cedex 5

## **Table des chapitres :**

- [Calendrier universitaire](#page-4-0)
- I- [Inscription administrative](#page-5-0)
- II- [Inscription pédagogique](#page-5-1) :
	- [AJAC](#page-6-0)
	- [Redoublement](#page-7-0)
- III- [Organisation du contrôle des connaissances](#page-7-1)
- IV- [Examens, résultats & relevé de notes, diplômes de DEUG](#page-8-0)
- V- [Validation ou Dispense](#page-9-0)
- VI- [Réorientation](#page-9-1)
- VII- [Messagerie @etu.univ-paris1.fr](#page-9-2)
- VIII- [Environnement Numérique de travail /](#page-10-0) EPI
- IX- [Bibliothèque](#page-11-0)
- [X Tutorat](#page-11-1)
- XI- [PIX](#page-11-2)
- XII- [Sport](#page-11-3)
- XIII- [Langues vivantes et anciennes](#page-11-4)
- XIV- [Information-Orientation-Insertion Professionnelle-Relations Entreprises](#page-14-0)
- XV- [Convention de stage](#page-14-1)
- XVI- [Associations étudiantes](#page-15-0)
- XVII- [Relais Handicap](#page-15-1)
- XVIII- [Pôle de la vie étudiante](#page-16-0)
- XIX- [Salle « libre-service »](#page-17-0)
- XX- [Service inter-universitaire de médecine préventive et de promotion de la santé](#page-17-1)
- XXII- [Service social](#page-17-2)
- [Contacts scolarités](#page-18-0)
- [Comment faire son emploi du temps](#page-18-1)
- [Horaires des cours et TD](#page-22-0)
- [Connexion IPWEB](#page-20-0)
- Maquette de licence et double licence [se référer à votre brochure ou sur le site](https://intranet.pantheonsorbonne.fr/ent/intranet/departements/coordination-des-sciences-humaines/maquettes-des-licences-reglement-des-modalites-de-controle)

# <span id="page-4-0"></span>**CALENDRIER DE L'ANNEE UNIVERSITAIRE 2023-2024**

## **RENTREE UNIVERSITAIRE : Lundi 18 septembre 2023**

Début des cours et TD, sauf pour les TD de droit la semaine suivante. .

**1 er semestre d'enseignement** *:*(13 semaines) :

Du lundi 18 Septembre au vendredi 23 Décembre 2023 au soir

**Examens du 1 er semestre**

Du lundi 8 au samedi 24 janvier 2024

**2 ème semestre d'enseignement :** (12 semaines)

Du lundi 29 Janvier au samedi 4 mai 2024

**Examens du 2 ème semestre :**

Du 10 au 27 mai 2024

**2 ème chance (Rattrapages) :**

**Examens (1er et 2ème semestre) :** 

Du 18 juin au 6 juillet 2024

**Vacances universitaires 2023-2024 :**

**AUTOMNE :** samedi 28 octobre à 14h au dimanche 5 novembre 2023

**FIN D'ANNEE :** du samedi 23 décembre à 14h au dimanche 7 janvier 2024

**HIVER :** du samedi 17 à 14h au dimanche 25 février 2024

**PRINTEMPS :** du samedi 6 à 14h au dimanche 14 avril 2024.

**Jour férié** : 11 novembre, 1 avril , 1 -8 - 9 - 20 mai 2024mai

## **A LIRE IMPERATIVEMENT**

## <span id="page-5-0"></span>**I- Inscription administrative**

L'inscription **administrative est annuelle et obligatoire, elle se déroule avant le 11 septembre 2023.** Elle vous confère la qualité d'étudiant et donne lieu au paiement de vos droits d'inscription et l'obtention d'une carte d'étudiant. L'inscription administrative est indispensable pour réaliser l'inscription pédagogique.

Elle doit être réalisée en juillet et au plus tard le lundi 11 septembre 2023. Aucune dérogation n'est accordée quel que soit la situatio l'étudiant.

Contact : Centre Pierre Mendès France 90, rue de Tolbiac - 75013 Paris – Bureaux C1104 @ [Inscriptions-Administratives@univ-paris1.fr](mailto:Inscriptions-Administratives@univ-paris1.fr)

**Trois inscriptions consécutives en L1/L2** et cinq inscriptions consécutives sur l'ensemble de la licence sont de droit. Au-delà, toute inscription consécutive supplémentaire est soumise à une décision du jury. L'étudiant ne pourra pas procéder à sa réinscription administrative. Il devra s'adresser à sa scolarité.

<span id="page-5-1"></span>NB : Pour les étudiants en double licence, 2 inscriptions administratives sont à effectuer (une dans chaque licence).

## **II- Inscription pédagogique**

L'inscription pédagogique est gérée **UNIQUEMENT** par le service de scolarité, bureau B701. Elle est obligatoire et fait suite à votre inscription administrative

L'inscription pédagogique est faite semestriellement en ligne depuis l'application <https://ipweb.univ-paris1.fr/> **avant le début des cours et des TD du semestre concerné**, soit avant le 11 septembre 2023 et selon un calendrier fixé par l'administration de l'UFR et porté à la connaissance des étudiants. En dehors de ces dates aucune inscription pédagogique ne sera prise en compte.

L'étudiant est informé par courriel de la date de l'inscription pédagogique sur son adress[e prénom.nom@etu.univ-paris1.fr](mailto:prénom.nom@etu.univ-paris1.fr)

L'inscription pédagogique est obligatoire, elle permet l'inscription dans les enseignements, cours et travaux dirigés de passer les examens dans les matières pour lesquels vous êtes inscrits lors de l'inscription pédagogique.

Rappel important : l'étudiant pourra se présenter aux examens uniquement aux matières dans lesquelles il est inscrit pédagogiquement. Dans tous les autres cas, la note ne serait pas prise en compte.

A l'issue des inscriptions pédagogiques, l'étudiant obtient un contrat pédagogique qui récapitule l'ensemble des enseignements à suivre tout au long du semestre. Elle est obligatoire et indispensable pour se présenter aux examens. Sans inscription pédagogique, vos notes et résultats ne seront pas pris en compte.

Les étudiants peuvent consulter leur inscription pédagogique sur **http://ipconsult.univ-paris1.fr** tout au long de l'année. En cas de réclamation ou de litige, le dernier contrat pédagogique affiché en ligne fera foi.

Pour chaque inscription pédagogique, il existe une possibilité de modification au plus tard dans les deux semaines qui suivent le début du semestre d'enseignement.

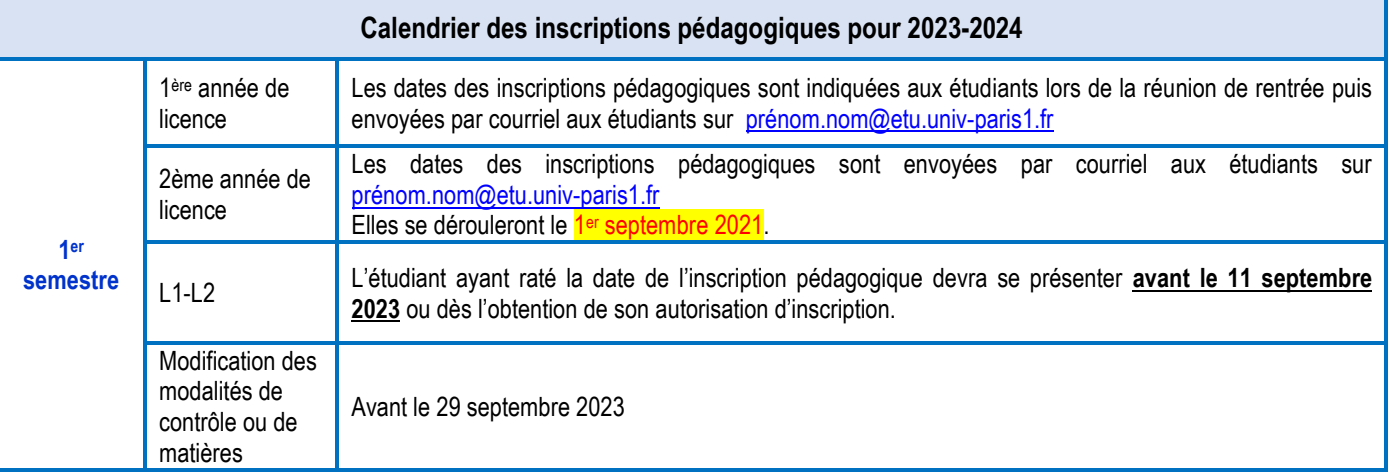

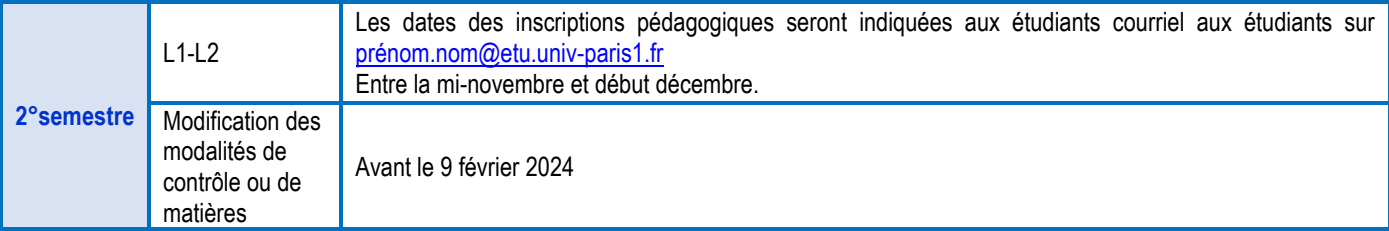

**Étudiant salarié** : L'étudiant salarié peut demander à s'inscrire dans un/des TD en priorité selon sa contrainte de travail et dans la limite des places disponibles. Il devra se présenter au secrétariat **durant la période d'inscription pédagogique\*\*** muni de l'ORIGINAL de son contrat de travail **mentionnant les heures et jours travaillés.**

*\*\* il est vivement conseillé de se présenter le lendemain de l'IPWEB au secrétariat pour bénéficier des places réservées aux salariés selon les capacités d'accueil. Il peut aussi demander le passage en examen final pour une ou plusieurs matières dans les 2 semaines suivants le début des cours en s'adressant au secrétariat. Il lui sera remis un formulaire de « passage en examen final » (charte de l'étudiant salarié)*

**Les matières donnant lieu à bonification** sont notées sur 20. Ne sont comptabilisés au titre du bonus que les points au-dessus de la moyenne.

Les étudiants ayant choisi de suivre un enseignement donnant lieu à bonification peuvent bénéficier d'une majoration maximale de 0,5 point sur la moyenne cœfficientée du semestre.

La liste des matières donnant lieu à une bonification, est indiquée sur les maquettes de chaque formation.

<span id="page-6-0"></span>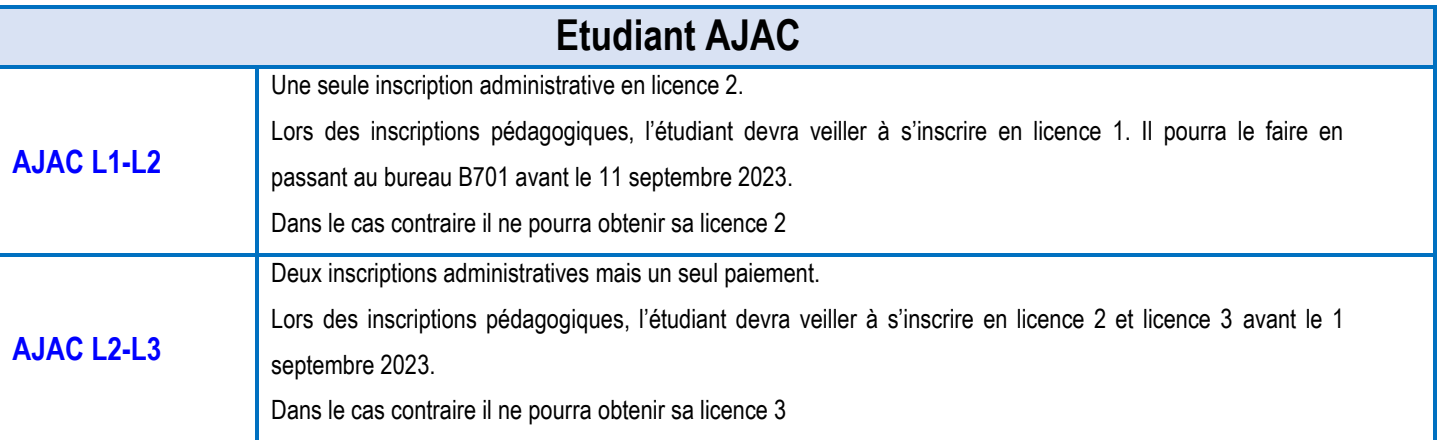

<span id="page-7-0"></span>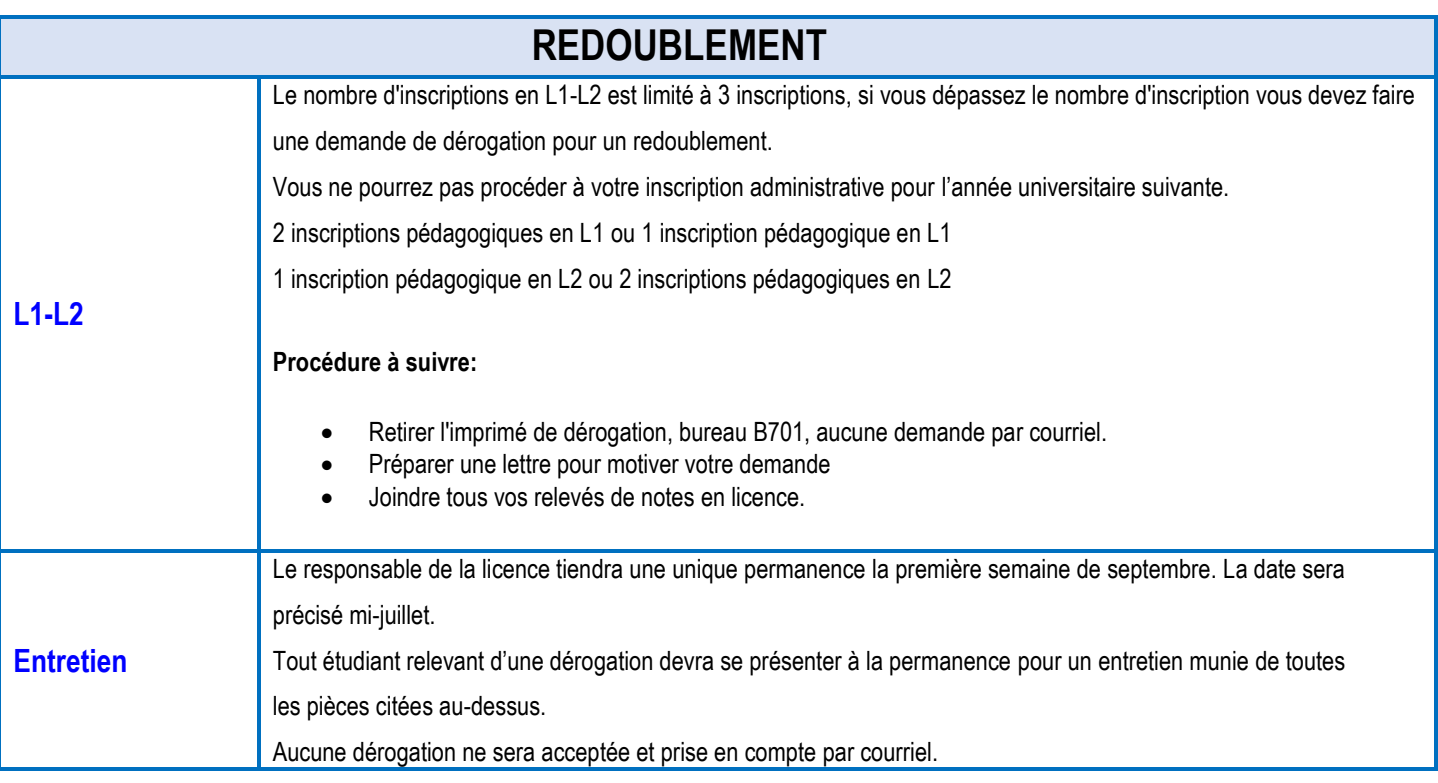

## **III- Organisation du contrôle des connaissances**

<span id="page-7-1"></span>Le contrôle continu et le contrôle terminal constituent deux modes distincts d'évaluation.

#### • **Le contrôle continu** :

L'inscription et l'assiduité aux TD sont obligatoires. Il ne peut être toléré plus de **3 absences motivées par semestre.**

Un partiel est organisé à la fin de chaque semestre ou pendant la dernière semaine de votre TD.

La réalisation d'un certain nombre d'exercices par matière (exposés, devoirs maison, devoirs sur table, etc…) est demandée dans le cadre du Contrôle continu des connaissances. Un dossier non rendu ou un exercice non fait entrainera automatiquement la note de 0 à cet exercice m^me si l'absence est justifiée. Les exercices peuvent être coefficientés.

En revanche, l'absence au partiel de fin de semestre entraîne une absence, qui empêche la validation du semestre quelles que soient les notes obtenues par ailleurs.

Il est possible que suivant la situation sanitaire d'autres manières d'évaluations ou enseignements soient proposées, il faut donc impérativement lire votre messageri[e prénom.nom@etu.univ-paris1.fr](mailto:prénom.nom@etu.univ-paris1.fr) régulièrement.

L'examen terminal est un régime dérogatoire. Il est accordé aux étudiants engagés dans la vie active (travailleurs justifiant d'un certain volume horaire mensuel de travail), assumant des responsabilités particulières dans la vie universitaire ou étudiante, chargés de famille, engagés dans plusieurs cursus, sportifs de haut niveau.

#### Les étudiants justifiant de l'un de ces motifs doivent déposer une demande **au plus tard 2 semaines après le début des enseignements auprès du secrétariat.**

Les étudiants inscrits à ce régime passeront l'examen terminal selon les modalités d'organisation propres à chaque matière, attention pour certaines matières l'examen terminal se passe lors de la dernière semaine de votre TD.

• **L'étudiant boursier** doit obligatoirement être inscrit en contrôle continu. Il doit être assidu aux cours et aux TD et se présenter à tous les partiels.

#### **ATTENTION :** Nous tenons à informer l'étudiant que :

- S'il est absent **aux deux premières séances**, son inscription en T.D. peut être annulée par l'enseignant. Pour autant le **passage en examen terminal n'est pas automatique**. Vous resterez inscrit en contrôle continu sans T.D. et vous ne pourrez pas passer l'examen terminal à la fin du semestre. Vous serez donc noté défaillant dans cette matière.
- S'il n'est pas inscrit pédagogiquement dans une matière même s'il suit les cours ou/et TD, la note ne sera pas prise en compte.

## **IV- Examens, résultats & relevé de notes, diplômes de DEUG**

#### <span id="page-8-0"></span>⚫ **1°Les examens** :

Rappel important : l'étudiant pourra se présenter aux examens uniquement aux matières dans lesquelles il est inscrit pédagogiquement, son contrat pédagogique est visible tout au long de l'année sur [http://ipconsult.univ-paris1.fr.](http://ipconsult.univ-paris1.fr/) Dans tous les autres cas, la note ne serait pas prise en compte.

Les dates d'examens sont envoyées sur vos courriels [prénom.nom@etu..univ-paris1.fr](mailto:prénom.nom@etu..univ-paris1.fr) et sont affichées sur le tableau du bureau B701, 2 semaines avant les examens ou peuvent être consultées l**'intranet** en allant sur **Sciences humaines L1-L2**. La convocation aux examens est disponible sur votre ENT 6 jours avant les examens.

• **Etudiant bénéficiant de conditions d'aménagements d'examens** : devra se rendre au pôle handicap et faire sa prise en charge dès septembre afin de bénéficier des dispositions particulières.

#### **Se présenter à un examen/partiel :**

Vous devez vous présenter un **quart d'heure** avant le début de l'épreuve, **être muni OBLIGATOIREMENT de votre carte d'étudiant de l'université** de Paris 1 ainsi que d'un stylo à bille bleu ou noir et respecter la place qui vous a été attribuée (se reporter à la liste d'affichage à l'entrée de l'amphithéâtre). Vous devrez **obligatoirement émarger** avant de rendre votre copie d'examen. Les sorties ne sont autorisées qu'un tiers de temps après le début de l'épreuve

D'autres dispositions peuvent être mises en place par les enseignants et/ou les surveillants notamment concernant le matériel utilisable. Ces dispositions devront être respectées au même titre que celles indiquées ci-dessus.

**Une session dite de « seconde chance » (rattrapage)** est organisée courant juin pour les étudiants ajournés ou défaillants à la 1ère session de votre année de licence. La note attribuée dans chaque matière à la 2° chance correspond à la meilleure note obtenue entre les notes à la première et seconde chance. Si vous avez obtenu la moyenne générale sur l'année vous n'avez rien à repasser.

⚫ **2° Les résultats** peuvent être consultés à la fin de chaque session, pendant une période donnée sur : [http://resultat.univ](http://resultat.univ-paris1.fr/)[paris1.fr](http://resultat.univ-paris1.fr/)

A chaque semestre les notes sont additionnées selon les coefficients déterminés et la moyenne est calculée. Il y a compensation entre les notes d'une même U.E, d'un même semestre, et enfin entre les 2 semestres.

La défaillance à une épreuve entraine cependant l'impossibilité de faire jouer la compensation dans l'U.E. Toutes les matières en dessous de la moyenne sont à repasser.

- En cas de validation *totale de l'année* : progression automatique dans l'année supérieure.
- En cas de non validation de l'année : il faudra repasser les matières où vous n'avez pas obtenu la moyenne dans les UE ou dans le semestre.
- **Résultats de la seconde chance :** en cas de non validation de l'année, l'étudiant peut-être ADM, AJAC, Ajourné ou DEF

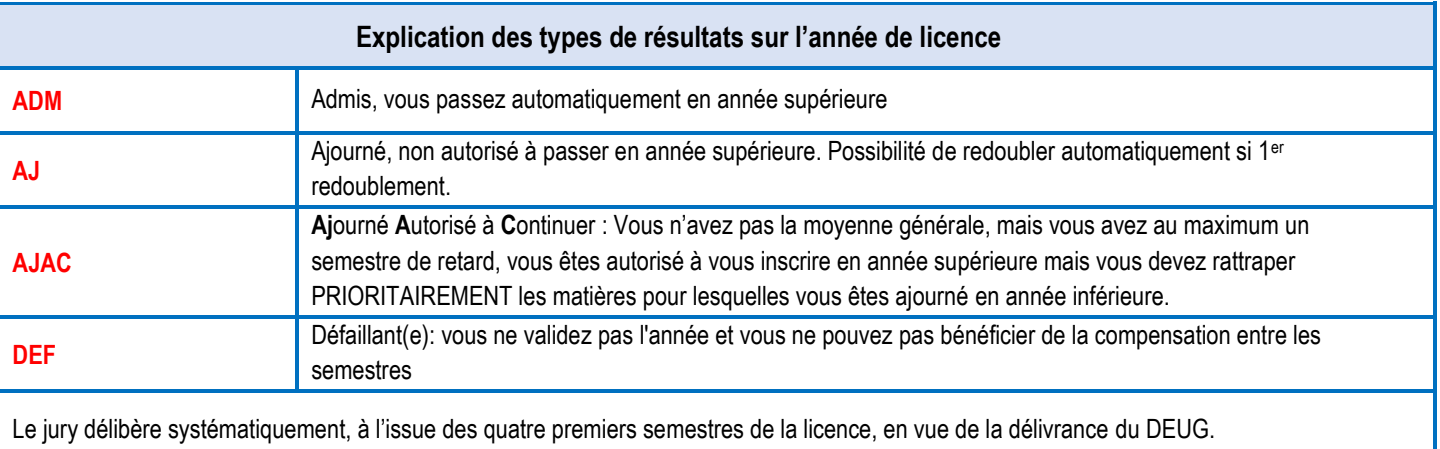

Le jury statue souverainement sur les résultats. **L'obtention de la licence 1 est obligatoire pour l'inscription en licence 3.**

#### ⚫ **3° Les relevés de notes et diplômes :**

Les relevés de notes sont à télécharger depuis votre ENT, ils sont certifiés par la signature du Président de l'université Panthéon-Sorbonne.

Il vous appartient de bien vérifier que tous les éléments que vous pensez avoir obtenus y sont inscrits. En cas d'erreur matérielle, le délai de recours est de deux mois.

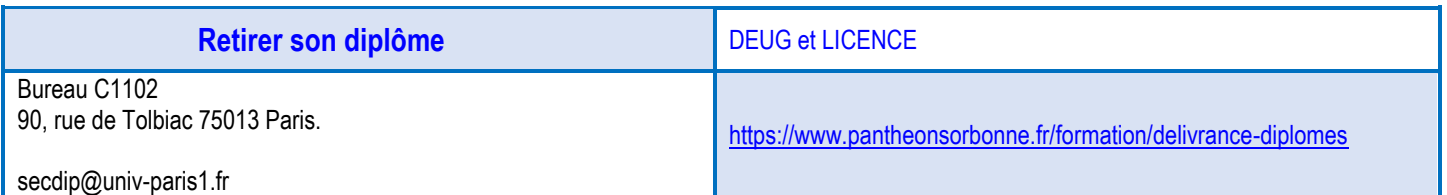

## **V- Validation ou Dispense**

<span id="page-9-0"></span>L'étudiant ayant validé une ou plusieurs matières dans l'enseignement supérieur (cursus antérieur) peut faire une demande de validation d'enseignement auprès du secrétariat **avant le 30 octobre**. L'étudiant devra fournir les justificatifs des résultats déjà obtenus (orignal et copie). Ces dispenses d'enseignement ne sont pas automatiques et font l'objet d'un avis pédagogique.

Une dispense donnée en raison d'une situation particulière n'est valable que pour une année universitaire. L'étudiant redoublant devra donc repasser la matière s'il ne l'a pas obtenu dans son UE ou son semestre.

## **VI- Réorientation**

<span id="page-9-1"></span>Tout étudiant peut demander une réorientation à l'issue du S1, S2, S3 et S4 de licence (se renseigner début novembre).

La commission de réorientation examine les demandes des étudiants et se prononce sur les matières pouvant être validées et sur les obligations d'études dans le cadre du nouveau cursus.

En cours de licence, des réorientations sont possibles en usant des passerelles prévues pour l'accès aux différentes formations suivant les capacités d'accueil.

L'étudiant qui change de filière au sein de l'Université Paris 1 conserve les unités et les enseignements capitalisés qu'il a validé lorsque ceux-ci figurent au programme de la nouvelle filière avec le même régime de contrôle des connaissances.

La DPEIP-SCUIO vous accompagne en vous proposant des ateliers et des conseils personnalisés pour préparer votre dossier. Nous vous rappelons que vous devez obligatoirement passer par le SCUIO pour faire valider votre choix de réorientation.

*Contact SCUIO (Service Commun Universitaire d'Information et d'Orientation) http://www.univ-paris1.fr/formations/sorienter*

*Bureau C.09.01 au centre PMF (Pierre Mendès France, 90 rue de Tolbiac 75013 Paris) du mardi au vendredi de 9h30 à 17h Tél : 01.44.07.88.56 du lundi au vendredi de 14h à 17h scuio@univ-paris1.fr*

## **VII- Messagerie @etu.univ-paris1.fr**

<span id="page-9-2"></span>**Il est essentiel d'activer et de lire votre messagerie @etu.univ-paris1.fr** pour vous connecter à l'ensemble des services numériques de l'université ainsi que pour recevoir les toutes les informations importantes (inscription pédagogique, date d'examen,) envoyées par votre UFR.

Toutes les informations concernant votre scolarité sont envoyées sur votre messageri[e prenom.nom@etu.univ-paris1.fr.](mailto:prenom.nom@etu.univ-paris1.fr)

La correspondance avec le service de scolarité doit se faire uniquement depuis l'adresse de messagerie étudiante.

Remarque : En cas de perte de mot de passe, il faut cliquer sur mot de passe oublié, un code de réinitialisation vous sera envoyé par SMS, si vous avez entré votre numéro de portable sur M**on compte Paris 1.**

## **VIII- Environnement Numérique de travail / EPI**

#### **ENT : Environnement Numérique de travail**

<span id="page-10-0"></span>L'environnement numérique de travail (ENT) [http://ent.univ-paris1.fr](http://ent.univ-paris1.fr/) vous permet d'accéder :

- o À votre espace de stockage personnel et les espaces partagés auxquels vous avez accès (bureau virtuel / documents en ligne) ;
- o À l'annuaire des étudiants, des enseignants et personnels, et des structures de l'université ;
- o Aux services pédagogiques (Espaces Pédagogiques Interactifs EPI, plate-forme de formation).
- o A l'**intranet** de l'université, les sciences humaines L1-L2, ont un site mise à jour régulirement.

#### **et de consulter** :

- o vos inscriptions pédagogiques *(inscriptions dans les matières)*
- o vos dates d'examens ;
- o vos notes et résultats ;
- o votre dossier de scolarité ; certificat de scolarité, modification de votre adresse
- o votre compte lecteur en bibliothèque.
- o Obtenir un certif

Pour en savoir plus : cf le « Guide des usages du numérique »

#### **Depuis votre ENT**

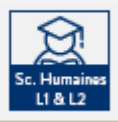

- vous avez accès à l'INTRANET étudiant, sciences humaines L1-L2, vous pourrez consulter les horaires de CM ou TD pour toutes les matières, vos dates d'examens, divers renseignements.

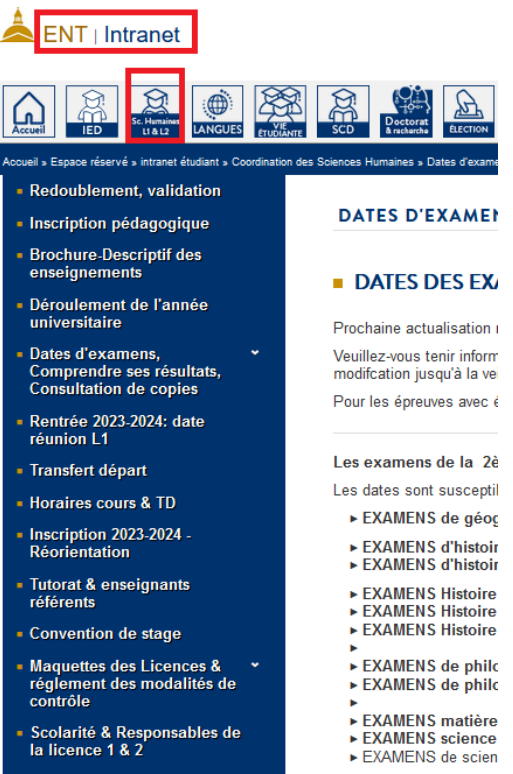

- vous avez également accès à votre emploi du temps que vous avez constitué lors de votre inscription pédagogique en allant dans **IP**

#### **EPI : L'Espace Numérique Interactif**

L'Espace Numérique Interactif (EPI), site ou les enseignants peuvent déposer un cours ou un devoir. Les examens peuvent aussi se dérouler sur l'EPI lors de certaines circonstances.

## **IX- Bibliothèque**

<span id="page-11-0"></span>Service commun de la documentation--Bibliothèque du Centre Pierre Mendès-France--5<sup>ème</sup> étage Ouverture :

- du lundi au vendredi de 9 h à 20 h
- samedi de 9 h à 13 h

Fermeture : pendant les vacances, vérifier les horaires sur le site

Pour vos recherches et informations complémentaires :

- Adressez-vous aux bureaux des renseignements
- Consultez le site web de la bibliothèque : [http://www.pantheonsorbonne.fr/bibliotheques/trouver/une-bibliotheque/bibliotheque-pierre](http://www.pantheonsorbonne.fr/bibliotheques/trouver/une-bibliotheque/bibliotheque-pierre-mendes-france/)[mendes-france/](http://www.pantheonsorbonne.fr/bibliotheques/trouver/une-bibliotheque/bibliotheque-pierre-mendes-france/)

## **X Tutorat**

<span id="page-11-1"></span>Service d'aide méthodologique, le tutorat offre, sous forme de permanences hebdomadaires en libre accès, une aide supplémentaire aux étudiants de premier cycle en Sciences Humaines à Paris I, dans leur travail universitaire. Conseils pratiques et / ou théoriques, accompagnement préparatoire aux examens, devoirs et exposés sont dispensés par les tuteurs, eux-mêmes étudiants avancés (master ou doctorat), lors d'entretiens personnalisés à votre initiative, tout au long de l'année. Vous pourrez rencontrer les tuteurs en salle de travail des Sciences Humaines: **Salle C1604** 16ème étage ascenseurs « rouge »

<span id="page-11-2"></span>Le tutorat ouvre fin septembre, un courriel vous sera envoyé pour vous indiquer les jours de permanences.

## **XI- PIX**

PIX est une plateforme en ligne d'évaluation et de certification des compétences numériques. A travers des épreuves, elle apporte un diagnostic précis des acquis des étudiants. Aucun bureau ne reçoit les étudiants, ils seront contactés par courriel. Site internet <http://www.pantheonsorbonne.fr/services/sun/pix/>

## **XII- Sport**

#### <span id="page-11-4"></span><span id="page-11-3"></span>**Site [http://uefaps.univ-paris1.fr](http://uefaps.univ-paris1.fr/)**

90, rue de Tolbiac Bureau C8 01 (8ème étage ascenseur vert) - Centre PMF

#### **Le sport à l'université regroupe 2 entités**

Pour l'une ou l'autre vous devez présenter un certificat médical français de non contre-indication à la pratique sportive lors du 1<sup>er</sup> cours pour les activités boxes, plongée et rugby, où il sera précisé en compétition pour l'AS, pour valider votre inscription.

**L'UEFAPS** qui a en charge l'organisation des enseignements en formation qualifiante (UE/Bonus) ou en Formation Personnelle (FP). Ces activités sont proposées gratuitement et sont encadrées par des spécialistes. Les activités proposées en FP ne sont pas notées contrairement aux 2 autres, ce qui ne vous dispense pas du respect des règles d'assiduité comme pour tout autre enseignement. Une pratique adaptée pour les étudiants en situation de handicap est également proposée parmi l'offre d'enseignements (+ de 60 activités) ainsi qu'un accueil et un suivi des Athlètes de Haut Niveau (AHN).

**L'Association sportive (Bureau. C8-03)** pour les compétitions, les stages, les tournois et les festivals. Pour s'y inscrire, prévoir un coût de 30€, libérer votre jeudi après-midi et contacter l'enseignant responsable de l'activité.

Vous êtes étudiant en L1/L2 : Vous avez la possibilité d'obtenir un bonus ouvert à tous, du L1 au M1, jusqu'à 0.5 points sur la moyenne du semestre ou un élément d'UE (suivant votre UFR, note d'option sport nécessitant une présence complète) en le choisissant lors de votre inscription pédagogique et en pratiquant une activité physique et sportive pendant un ou 2 semestres selon votre maquette. Cette pré-inscription à l'enseignement ne sera validée que si vous vous inscrivez à un groupe de Td sur le site Réservasport accessible depuis votre ENT.

## **<https://ent.univ-paris1.fr/reservasport>**

N.B : Les éventuelles inscriptions pédagogiques faites lors des IPWEB ne vous garantissent pas une inscription à une activité sportive, seul le passage par Réservasport le permet en vous inscrivant sur un groupe de TD associé à l'activité (changement Bonus/UE possible).

#### **Réservasport sera ouvert uniquement du :**

Le **jeudi 14 septembre 23** dès 12h00 jusqu'au **vendredi 15 septembre 23 à** 22h00 inclus

**+ d'infos sur notre site intranet plus comple[t https://intranet.pantheonsorbonne.fr/ent/intranet/services-](https://intranet.pantheonsorbonne.fr/ent/intranet/services-centraux/intranet-uefaps)**

**[centraux/intranet-uefaps](https://intranet.pantheonsorbonne.fr/ent/intranet/services-centraux/intranet-uefaps) et internet[: https://uefaps.univ-paris1.fr/](https://uefaps.univ-paris1.fr/)**

(le planning des activités sera mis en ligne début septembre).

#### **La procédure à suivre sera précisée sur notre site intranet.**

#### Important **:**

- ➢ Avant de s'inscrire, aller sur le site intranet pour consulter les exigences des enseignants et vérifier le niveau attendu pour chaque activité. Pour certaines activités il y a même des vidéos pour vous aider.
- ➢ Vérifier l'adresse des installations pour **prévoir les temps de déplacements dans son emploi du temps [\(https://intranet.pantheonsorbonne.fr/ent/intranet/services-centraux/intranet-uefaps/installations-sportives\)](https://intranet.pantheonsorbonne.fr/ent/intranet/services-centraux/intranet-uefaps/installations-sportives)**
- ➢ Un certificat médical de non contre-indication est requis uniquement désormais pour les activités de boxes, plongée et rugby.; ce qui suppose d'anticiper pour pouvoir présenter le certificat lors du 1<sup>er</sup> cours. La même règle prévaut pour pratiquer en compétition. La mention en compétition doit être précisée pour ceux qui le souhaitent (voir modèles à télécharger sur le site UEFAPS et de l'AS). Il sera à remettre à l'enseignant au 1er cours

#### L'inscription ne sera définitive qu'une fois le niveau validé par l'enseignant et le certificat médical remis au 1<sup>er</sup> cours.

#### *Début des enseignements le lundi 18 Septembre 2023*

N.B : Toute absence non signalée auprès de l'enseignant avant le 1er cours entrainera l'annulation de l'inscription pour les Bonus et FP. L'UE et le Bonus sont évalués en Contrôle Continue (C.C).

#### AUCUNE AUTORISATION PAPIER NE SERA DELIVREE EN COURS

En fonction des places disponibles, une deuxième activité pourra être choisie après la campagne d'inscription en ligne sur Réservasport. Pour cela, contacter préalablement par mail l'enseignant en charge du créneau horaire qui vous intéresse dont vous trouverez les coordonnées sur le site de l'UEFAPS.

## **XIII- Langues vivantes et anciennes**

**Le Département des langues est situé :** 90 rue de Tolbiac 75013 Paris 7e étage (Accès par les ascenseurs verts, puis couloir A avec les portes vertes). [scol.ddl@univ-paris1.fr](mailto:scol.ddl@univ-paris1.fr)

**Le secrétariat est ouvert** les lundis, mardis et jeudis de 9h30 à 12h30 au bureau A701/A702 puis de 14h00 à 16h30 au bureau A702. **Le secrétariat est fermé** les mercredis et vendredis.

## **INFORMATIONS & CALENDRIER 2023-2024 - DÉPARTEMENT DES LANGUES (DDL)**

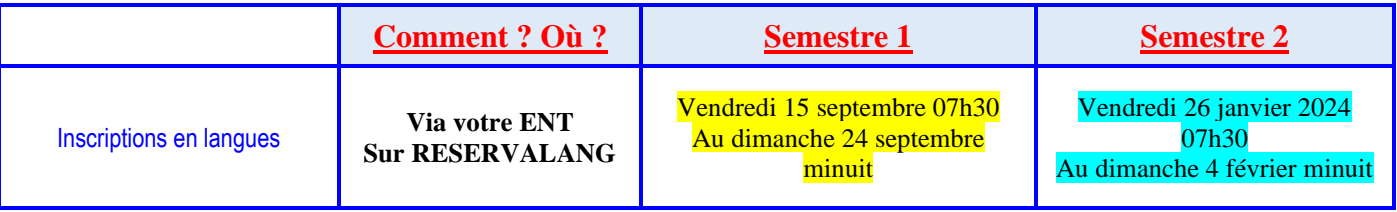

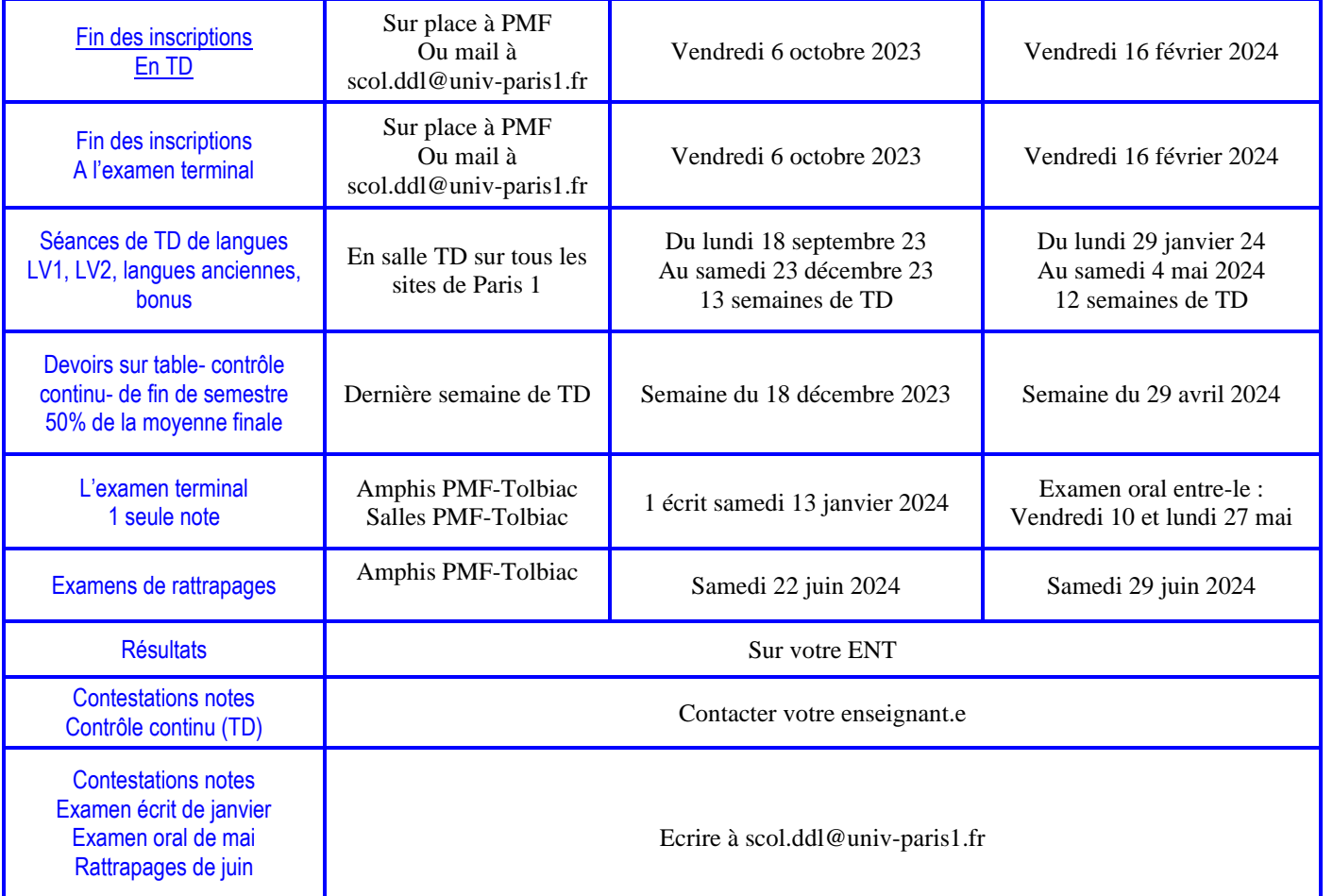

#### **Informations générales sur les niveaux et les choix des langues :**

**Connaître son niveau** : Il existe 6 niveaux de compétence différents, du niveau 1 (A1 = débutant∙e, selon le Cadre Européen Commun de Référence pour les Langues) au niveau 6 (C2 = maîtrise, selon le CECRL).

En anglais, un niveau supplémentaire intitulé « spécifique M1 » est proposé aux étudiant∙es de master selon leur discipline ; ces enseignements thématiques sont de niveau de compétence B2 environ (N4).

Un test est disponible en ligne dans certaines langues<https://intranet.pantheonsorbonne.fr/ent/intranet/departements/ddl/tests-de-niveau>

#### **Le planning des TD de langues :**

- Visible sur le site du département des langues
- Affiché dans le couloir du département (PMF-7ème étage, tour A)
- En ligne [: https://intranet.pantheonsorbonne.fr/ent/intranet/departements/ddl/planning](https://intranet.pantheonsorbonne.fr/ent/intranet/departements/ddl/planning)

**Réserver son TD en ligne:** sur le serveur RESERVALANG (LV1, LV2, langue ancienne) accessible depuis votre ENT.

**Pour les TD de S1** : **Du vendredi 15 septembre 07h30 au dimanche 24 septembre 2023 minuit**. Attention ! la présence au premier cours est obligatoire ; en cas d'absence signalée par l'enseignant∙e, la réservation prise sera supprimée. Vous pouvez changer de TD ou le supprimer sur reservalang jusqu'au jour de sa fermeture.

**Pour les TD de S2** :**Du vendredi 26 janvier 07h30 au dimanche 4 février 2024 minuit**. Vous pouvez changer de TD ou le supprimer sur reservalang jusqu'au jour de sa fermeture.

#### **S'inscrire à l'examen terminal**

**L'examen de langue au S1** : c'est un écrit d'1h30, en amphi à PMF-Tolbiac et qui se tiendra samedi 13 janvier 2024. Préparation de l'examen sur l'EPI.

Pour s'inscrire : adressez votre demande [ExamenTerminalLangues@univ-paris1.fr,](mailto:ExamenTerminalLangues@univ-paris1.fr) avant le vendredi 6 octobre 23, à partir de votre adresse universitaire (donner numéro étudiant la langue et le niveau (entre N3 et N6), accompagnée d'un justificatif écrit relatif à une activité salariée ou tout autre empêchement majeur.

Clôture des inscriptions à l'examen terminal S1 : vendredi 6 octobre 2023. Au-delà il faudra vous inscrire officiellement pour la session de rattrapage.

**L'examen de langue S2** : c'est un oral qui se déroulera en mai 2024 dans les salles de PMF-Tolbiac. Préparation de l'examen sur l'EPI. Pour s'inscrire : adressez votre demande à [ExamenTerminalLangues@univ-paris1.fr](mailto:ExamenTerminalLangues@univ-paris1.fr) avant le vendredi 16 février 2024, à partir de votre adresse universitaire (donner numéro étudiant la langue et le niveau (entre N3 et N6, accompagnée d'un justificatif écrit relatif à une activité salariée ou tout autre empêchement majeur. L'é**preuve orale:** 1h préparation + 20min d'examen entre vendredi 10 mai et lundi 27 mai 2024 (salle Centre PMF-Tolbiac)

Les modalités pratiques pour réserver votre créneau oral (créneaux, salles, etc.) vous seront communiquées en avril sur votre adresse universitaire.

#### **ATTENTION : les enseignants de langues et les UFR ne procèdent pas à votre inscription ou changement à l'examen terminal ! Si vous ne contactez pas le service des langues vous ne serez pas sur les listes des autorisés à composer.**

#### **Les épreuves de rattrapage (session 2)**

Les étudiant∙es noté∙es ABI/DEF dans la langue et le niveau, ou ayant eu une note inférieure à 10/20 non compensée en session 1, seront automatiquement basculé.es aux épreuves de rattrapages.

Les langues **bonu**s ne sont pas concernées par le rattrapage.

• Si vous n'êtes pas à jour de vos inscriptions en langue en session 1, pour le S1 et/ou le S2, vous devez régulariser votre dossier en vous présentant au service des langues ou écrire à [scol.ddl@univ-paris1.fr](mailto:scol.ddl@univ-paris1.fr)

**Attention :** sans inscription dans une langue et un niveau à la date des rattrapages, vous ne pourrez pas composer.

**Rattrapages S1** : Samedi 22 juin 2024, en amphis au centre PMF-Tolbiac **Rattrapages S2** : Samedi 29 juin 2024, en amphis au centre PMF-Tolbiac

#### **Les cas particuliers :**

**Les bonus** : Les étudiant∙es souhaitant s'inscrire en bonus langue doivent se présenter au TD souhaité dès la première semaine de cours ; l'enseignant∙e prendra les inscriptions en bonus, uniquement s'il reste de la place dans le TD.

**L'inscription en LV2 ou en langue ancienne** dépend du choix d'option fait au préalable dans le contrat pédagogique ; si vous n'avez pas choisi cette langue auprès de votre UFR, vous ne devez pas vous inscrire dans Reservalang.

**Les étudiant∙es en double cursus et les étudiant∙es AJAC** ne doivent réserver qu'un seul TD et que sur une seule étape ou année ; si nécessaire, ce TD sera dupliqué sur la seconde étape ou année.

**Les étudiant∙es redoublant∙es** qui ont déjà validé la/les langues l'année précédente ne doivent pas se réinscrire.

**Les auditeur∙rices libres** n'ont pas d'inscription à prendre dans Reservalang. Seul l'enseignant∙e l'accepte en fonction des places disponibles dans son TD

## <span id="page-14-0"></span>**XIV- Information-Orientation-Insertion Professionnelle-Relations Entreprises**

Pour construire son projet d'études et projet professionnel :

- Informations générales sur l'Université Paris 1.
- Informations sur l'offre de formation et les poursuites d'études, à Paris 1 et ailleurs.
- Accompagnement sur les candidatures : réorientation de fin de semestre ou fin de L1 ou L2, choix de parcours en L3, choix de masters, césure…
- Documentation sur les secteurs d'activités, les métiers, les concours de la fonction publique.

*Adressez-vous au Service Commun Universitaire d'Information et d'Orientation (SCUIO) Bureau C.09.01 Centre PMF du mardi au vendredi de 9h30 à 17h 01.44.07.88.56 du lundi au vendredi de 14h à 17h scuio@univ-paris1.fr https://www.pantheonsorbonne.fr/formations/sorienter*

- <span id="page-14-1"></span>❖ Pour préparer son insertion professionnelle :
	- Des offres de stage et d'emploi diffusée sur la plateforme web Réseaupro : *Rubrique Reseaupro sur l'ENT*
		- Des ateliers et des entretiens individuels pour CV, lettres de motivation, entretien d'embauche : *[baip@univ-paris1.fr](mailto:baip@univ-paris1.fr)*
	- Des rencontres avec des entreprises pour des conférences et des journées de recrutements : *<http://www.pantheonsorbonne.fr/insertion-professionnelle/>*
	- Un accompagnement pour la création d'activité : *[baip@univ-paris1.fr](mailto:baip@univ-paris1.fr)*

Se référer à la procédure indiquée en ligne : ENT -INTRANET - CSH

Les conventions de stage s'établissent et se gèrent en ligne depuis **l'application P-stage** disponible via l'**ENT : onglet scolarité.** Vous devez contacter l'enseignant responsable de la licence pour connaitre le nom de l'enseignant à inscrire sur la convention de stage.

#### **Les conventions de stage sont à déposer pour signature :**

Vous devez joindre une lettre de motivation et votre attestation d'assurance de responsabilité civile

- Histoire de l'art & archéologie : 3 rue Michelet 75006 Paris- 1ère étage secrétariat o[u Stages.insertionprof-ufr03@univ-paris1.fr](mailto:Stages.insertionprof-ufr03@univ-paris1.fr)
- Histoire : 17, rue de la Sorbonne 75005 Paris- escalier C, 2ème étage droite o[u stageufr09@univ-paris1.fr](mailto:stageufr09@univ-paris1.fr)
- Géographie : 90, rue de Tolbiac 75013 Paris, bureau B701-7ème étage ou geo1@univ-paris1.fr
- <span id="page-15-0"></span>- Philosophie : 90, rue de Tolbiac 75013 Paris, bureau B701-7ème étage ou philo1@univ-paris1.fr

## **XVI- Associations étudiantes**

<span id="page-15-1"></span>Liste des associations consultable en ligne<https://www.pantheonsorbonne.fr/etudiant/vie-associative/les-associations/> Locaux étudiant situés au 9ème étage.

## **XVII- Pôle Handicap**

#### **Pôle Vie Etudiante – Pôle handicap**

**Bureau B11.11 (**11ème étage-ascenseur jaune**)**

La structure d'accueil et d'accompagnement des étudiants handicapés est l'interlocuteur privilégié, mais non exclusif, des étudiants en situation de handicap. A ce titre, elle participe à l'analyse des besoins de ces derniers en collaboration avec la médecine préventive, elle veille au suivi et à la mise en œuvre des mesures de compensation octroyées à l'étudiant, qu'elles concernent la formation, la vie universitaire ou l'aménagement de la passation des examens. Elle assure également l'interface entre les différents acteurs et partenaires partie prenante dans le déroulement des études de l'étudiant handicapé : équipes pédagogiques, SSU, SCUIO etc.

La procédure doit être renouvelée à chaque année universitaire, l'obtention des aménagements se fait en deux temps :

- 1) Prendre rendez-vous avec votre référente handicap. **Pour les sciences humaines : Véronique PERCY** 01.44.07.89.27 [\(veronique.percy@univ-paris1.fr\)](mailto:veronique.percy@univ-paris1.fr) et/ou [\(handi@univ-paris1.fr\)](mailto:handi@univ-paris1.fr). Après avoir rédigé un plan d'accompagnement avec votre référente handicap.
- 2) Prendre rendez-vous avec le service santé universitaire (SSU) Tél. : 01 44 07 89 27. Il vous demande des documents médicaux récents et rédige une proposition d'aménagement des études et des examens. Cette proposition est ensuite transmise au relais handicap, et **fait l'objet d'un arrêté signé par la Présidente de l'Université. Dates importantes pour l'obtention de votre Plan d'accompagnement (PAEH)**

#### **Pour le premier semestre :**

-**Début novembre,** date limite d'obtention de votre PAEH auprès du Relais Handicap, passé ce délai il n'est plus possible d'obtenir d'aménagements pour les examens du premier semestre.

#### **Pour le second semestre :**

- **Début mars,** date limite d'obtention de votre PAEH auprès du Relais handicap, passé ce délai, il n'est plus possible d'obtenir des aménagements ni pour les examens du second semestre, ni pour la session de rattrapage.

**Attention** : si vous avez fait les démarches nécessaires au premier semestre et que vous avez reçu votre arrêté, il n'est pas utile de refaire les démarches pour le second semestre, sauf avis contraire du relais handicap ou du SSU.

Pour toutes informations complémentaires : <https://www.pantheonsorbonne.fr/vie-etudiante/relais-handicap>

#### <span id="page-16-0"></span>**5 grands axes** :

- Le handicap
- La Santé et le social
- La culture
- L'engagement étudiant
- La vie associative

Une adresse courriel : [sve@univ-paris1.fr](mailto:sve@univ-paris1.fr)

Facebook : Vie Etudiante - Université Paris 1 Panthéon-Sorbonne

Le PVE est situé au centre Panthéon, 12, place du Panthéon 75005 Paris – rez-de-chaussée (cour d'honneur) et au centre Pierre-Mendès France (relais handicap), 90, rue de Tolbiac 75013 Paris

## **Social :**

Les étudiants peuvent faire des demandes d'aides financières (demandes d'exonérations des frais d'inscriptions, demande d'aides FSDIE – Aides sociales, demande d'aide au Crous, ….)

Pour les demandes d'exonération, le dossier est à télécharger sur l'intranet étudiant. Les dates de retour de dossiers sont inscrites sur le dossier. 4 commissions ont lieu tous les ans de juillet à décembre.

Adresse courriel contact : exoneration@univ-paris1.fr

Pour l'ensemble des demandes d'aides financière, il est nécessaire de prendre contact avec le service social du Crous par courriel à l'adresse [social.pantheon@univ-paris1.fr](mailto:social.pantheon@univ-paris1.fr)

Adresse courriel contact : [sos-precarite@univ-paris1.fr](mailto:sos-precarite@univ-paris1.fr)

Adresse : Pôle de la Vie Etudiante – Centre Panthéon – 12 Place du Panthéon – Cour d'honneur – Paris 5 ème

Téléphone : 01 44 07 77 64 ou 01 44 07 78 03

## **Santé :**

Bilan de santé - Vaccinations - Psychologues - Médecins - Le Service de Santé Universitaire est disponible tous les jours par courriel pour demander un rencontrer un professionnel de santé. La prise de rendez-vous peut se faire sur le site Doctolib.

Adresse courriel : [siumpps@univ-paris1.fr](mailto:siumpps@univ-paris1.fr)

Adresse : Service de Santé Universitaire – Centre Pierre-Mendès France – 90, rue de Tolbiac – 8<sup>ème</sup> étage

Téléphone : 01.44.07.89.50

## **La culture :**

Le pôle de la vie étudiante propose différentes activités culturelles aux étudiants :

- manifestations culturelles

- ateliers de pratique artistiques (théâtre, écriture, radio…) annuels et gratuits, ouverts à tous et « bonifiés » pour certains.

- Places de théâtre à prix réduits / actualité culturelle parisienne

- Le festival du Film Court de Paris 1

Plusieurs adresses courriels :

- pour les ateliers culturels (bonifiant et non bonifiant) : [ateliers@univ-paris1.fr](mailto:ateliers@univ-paris1.fr)

- pour le Festival du Film Court : [festivalfilmcourt@univ-paris1.fr](mailto:festivalfilmcourt@univ-paris1.fr)

- pour toutes les autres demandes : [sve@univ-paris1.fr](mailto:sve@univ-paris1.fr)

Adresse : Pôle de la Vie Etudiante – Centre Panthéon – 12 Place du Panthéon – Cour d'honneur – Paris 5ème Téléphone : 01 44 07 78 03

## **L'engagement étudiant :**

Engagé dans une association ? Volontaire en service civique ? Bénévole dans une structure ? L'université reconnait tout types d'engagement par une bonification. Un appel à candidature est envoyé à tous les étudiants au cours du 1<sup>er</sup> semestre pour un dépôt de dossier en avril et une bonification au 2<sup>nd</sup> semestre. Une adresse courriel : [engagement@univ-paris1.fr](mailto:engagement@univ-paris1.fr)

Adresse : Pôle de la Vie Etudiante – Centre Pierre-Mendès France – 90 Rue de Tolbiac – 11ème étage – Paris 13ème

## **XIX- Salle « libre-service »**

<span id="page-17-0"></span>Un certain nombre de **salles informatiques libres** d'accès sont accessibles aux étudiants sur présentation de la carte d'étudiant.

Tour B, 14ème étage, salle B14.03

#### **Horaires :**

- De septembre à juin : du lundi au vendredi de 9h30 à 17h30
- Du 1er au 15 juillet : du lundi au vendredi de 10h00 à 16h00

## <span id="page-17-1"></span>**XX- Service inter-universitaire de médecine préventive et de promotion de la santé**

L'équipe du SIUMPPS est composée de 4 médecins, 2 psychologues, deux infirmières et une secrétaire. L'infirmière vous reçoit, vous informe et vous conseille lors des entretiens de prévention en matière de santé, contraception, diététique. Une large documentation sur la santé est à votre disposition.

Une visite médicale est à effectuer pour les étudiants inscrits en licence (décret 2008-1026 7 octobre 2008). Vous pouvez répondre à une convocation qui vous parvient par courriel dans l'année ou vous présenter spontanément (l'essentiel étant que chacun puisse être vu au cours de l'année universitaire).

<span id="page-17-2"></span>Bureau B808, 90, rue de Tolbiac 75013 Paris

## **XXII- Service social**

Vous rencontrez des difficultés temporaires familiales, financières et sociales ? Les assistants sociaux du Crous sont présents au sein de votre établissement pour vous aider à surmonter ces moments difficiles.

Les assistants sociaux vous reçoivent tous les matins, sans rendez-vous, de 9h30 à 11h30, sauf le mardi, jour de fermeture au public. Centre Pierre Mendès France 90, rue de Tolbiac – 75013 Paris 8ème étage –

## **CONTACTS SCOLARITES**

<span id="page-18-0"></span>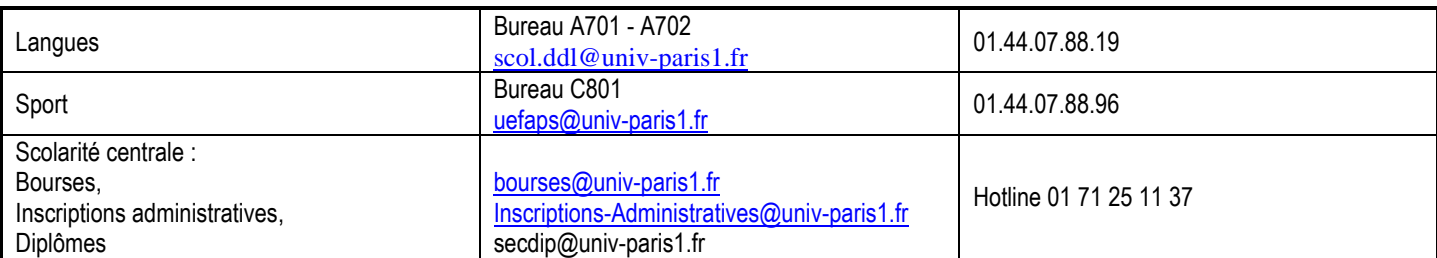

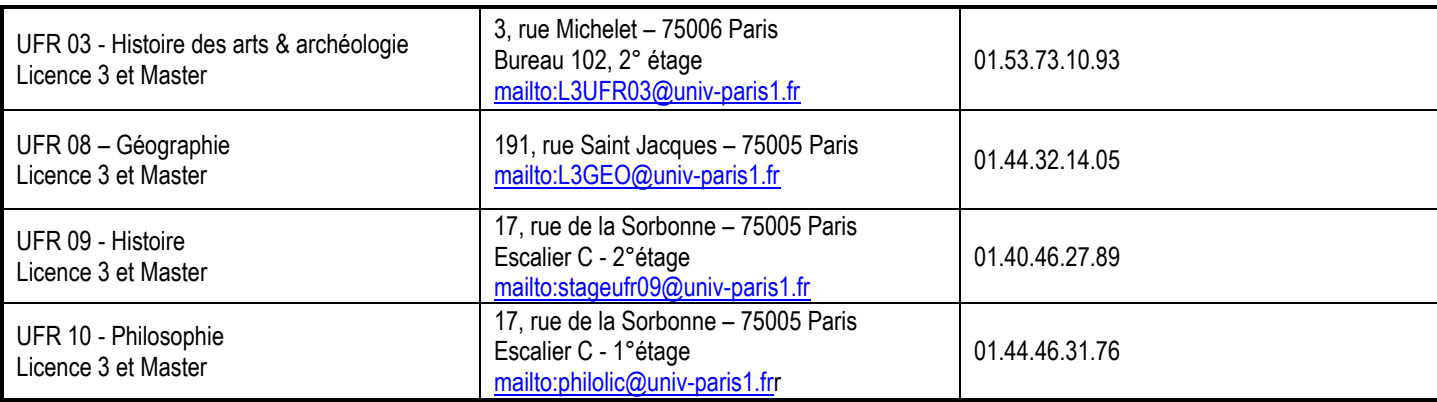

## **Comment faire son emploi du temps**

### **Horaires des cours et TD disponibles sur :**

<span id="page-18-1"></span><https://intranet.pantheonsorbonne.fr/ent/intranet/departements/coordination-des-sciences-humaines/horaires-cours-td>

- 1- Il est vivement conseillé de prendre connaissance de la **MAQUETTE** pédagogique concernant votre licence
- 2- Munissez-vous de vos horaires de cours et TD :
- 3- Prendre une feuille blanche et poser les jours et les horaires en colonne
- 4- Placer les cours obligatoires (cours magistraux) en priorité
- 5- Ensuite seulement, placer les TD
- 6- Aucune matière ne doit se superposer
- 7- Laissez-vous du temps pour aller en bibliothèque, évitez d'enchaîner les CM ou TD sans pause.
- **8-** Les plannings à jour est consultable en ligne sur votre **ENT, intranet, sciences humaines L1&L2**

#### **https://intranet.pantheonsorbonne.fr/ent/intranet/departements/coordination-des-sciences-humaines/horairescours-td**

Attention :Pour chaque matière vous devez choisir un cours et un TD.

Certaines matières n'ont que des TD, dans ce cas choisir un seul TD ou n'ont que des cours, choisir un seul cours.

#### **2- Lieux des enseignements**

#### **Centre PMF, 90 rue de Tolbiac 75013 Paris**

Les amphis sont situés au rez de chaussé, les salles dans les étages. Ascenseur vert du 4° au 9° étage Tour A-B-C Ascenseur jaune du 11° au 16° étage Tour B-C Ascenseur rouge du 16° au 22° étage Tour C

**B 12 01** : **B** correspond à la tour -- **12** à l'étage – **01** à la porte = B1201 se situe au 12° étage tour B **17, rue de Tolbiac**, 10 mn à pied du 90 rue de Tolbiac ou le bus 62 en direction de « porte de France », 2 stations par le bus **Centre Cassin, 17, rue saint Hippolyte** 75013 Paris, 15 mn (environ) en bus 83 descendre après « les Gobelins »

# Inscription Pédagogique par internet

## **DATES DE CONNEXION**

<span id="page-20-0"></span>**Licence 1** : La date des inscriptions pédagogiques vous sera communiquée le jour de la réunion de rentrée

**Licence 2** : **1 septembre : double licence 2 de 9h30 à 12h** 

La connexion se fait uniquement sur le créneau communiqué., site de connexion

# [http://ipweb.univ-paris1.fr](http://ipweb.univ-paris1.fr/)

Si vous manquez cette date, il faudra vous présenter, bureau B701 pour procéder à votre inscription pédagogique avant le 12 septembre 2022.

## **PRESENTATION**

**Le service d'inscription pédagogique à distance permet à l'étudiant de** :

- S'inscrire aux cours et TD
- Choisir les groupes auxquels il souhaite être affecté, **le nombre de places dans les groupes et certaines matières est limité**
- Valider son inscription pédagogique de façon complète,
- Visualiser son contrat pédagogique et l'imprimer.
- Après avoir validé le contrat pédagogique, Vérifier que toutes les matières ont bien un TD et un cours, selon ce qui est prévu dans la maquette si ce n'est pas le cas recommencer la procédure, l'inscription n'a pas été prise en compte.
- Attention, vous êtes plusieurs étudiants à vous connecter en même temps

# **PROCEDURE D'INSCRIPTION IP WEB**

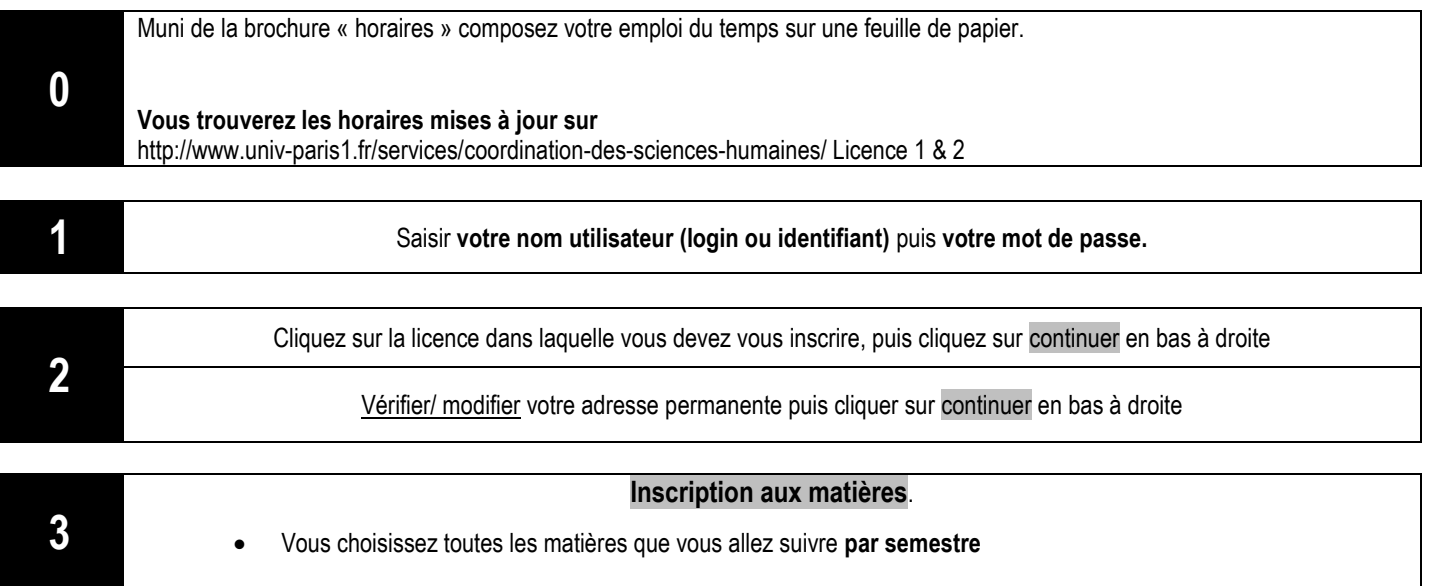

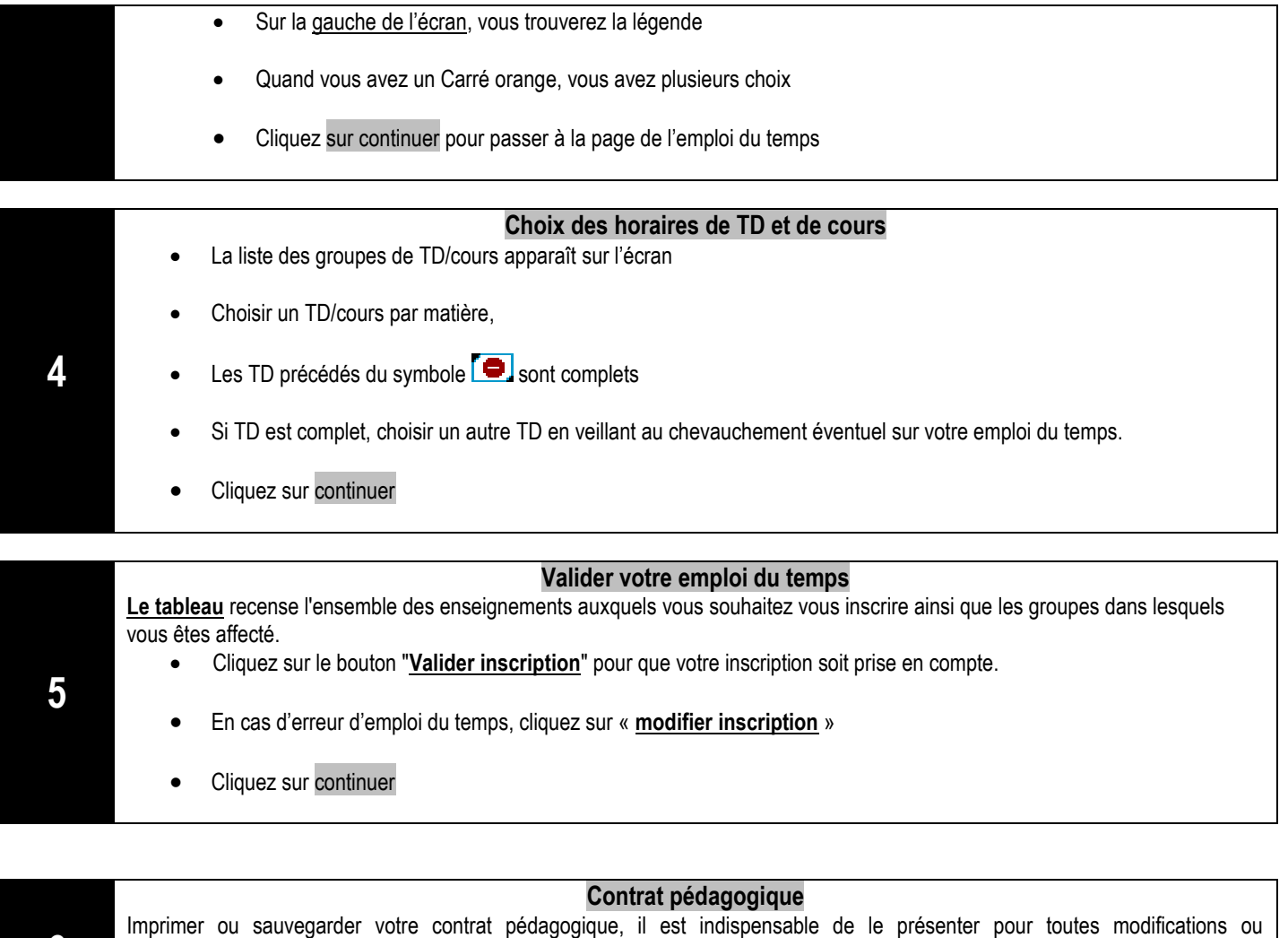

contestations. Vérifier que toutes vos matières ont bien un TD et un cours selon ce qui est prévu sur la maquette, si ce n'est pas le cas recommencer la procédure, l'inscription n'a pas été prise en compte

#### **Vérifier votre contrat pédagogique**

Muni de la brochure « horaires » et votre CONTRAT pédagogique, veuillez vérifier qu'il n'y ait pas de chevauchement entre vos cours et vos TD, si un cours ou un TD n'est pas mentionné, l'inscription n'a pas été prise en compte. Si tel est le cas, vous pouvez procéder à une modification en recommençant l'opération.

**A chaque modification, vous devrez valider votre inscription pédagogique** en allant en dernière page »valider votre inscription ».Dans le cas contraire vous perdrez toutes vos données.

Vous trouverez les horaires mises à jour sur

http://www.univ-paris1.fr/services/coordination-des-sciences-humaines/ Licence 1 & 2

#### ATTENTION :

**6**

**7**

- à la fin de la procédure, vous devez vérifier si toutes vos matières et TD figurent bien sur l'emploi du temps. Si ce n'est pas le cas, il faut le refaire la procédure, l'inscription n'a pas été prise en compte.

-si la matière de votre choix n'est plus accessible vous devez obligatoirement en sélectionner une autre. Les places de TD sont limitées en fonction de la capacité des salles.

# <span id="page-22-0"></span>**HORAIRES DES ENSEIGNEMENTS 1° semestre**

[https://intranet.pantheonsorbonne.fr/ent/intranet/departements/coordination-des](https://intranet.pantheonsorbonne.fr/ent/intranet/departements/coordination-des-sciences-humaines/horaires-cours-td)[sciences-humaines/horaires-cours-td](https://intranet.pantheonsorbonne.fr/ent/intranet/departements/coordination-des-sciences-humaines/horaires-cours-td)

Les horaires sont classés par composantes

Si vous cherchez un cours d'histoire, vous devez aller sur emploi du temps histoire

Si vous cherchez un cours de philosophie, vous devez aller sur emploi du temps philosophie

Vous trouverez les options découvertes dans le fichier « matières optionnelles ».

## **2019-2024 LICENCE 1ère année HISTOIRE - ALLEMAND/ETUDES GERMANIQUES**

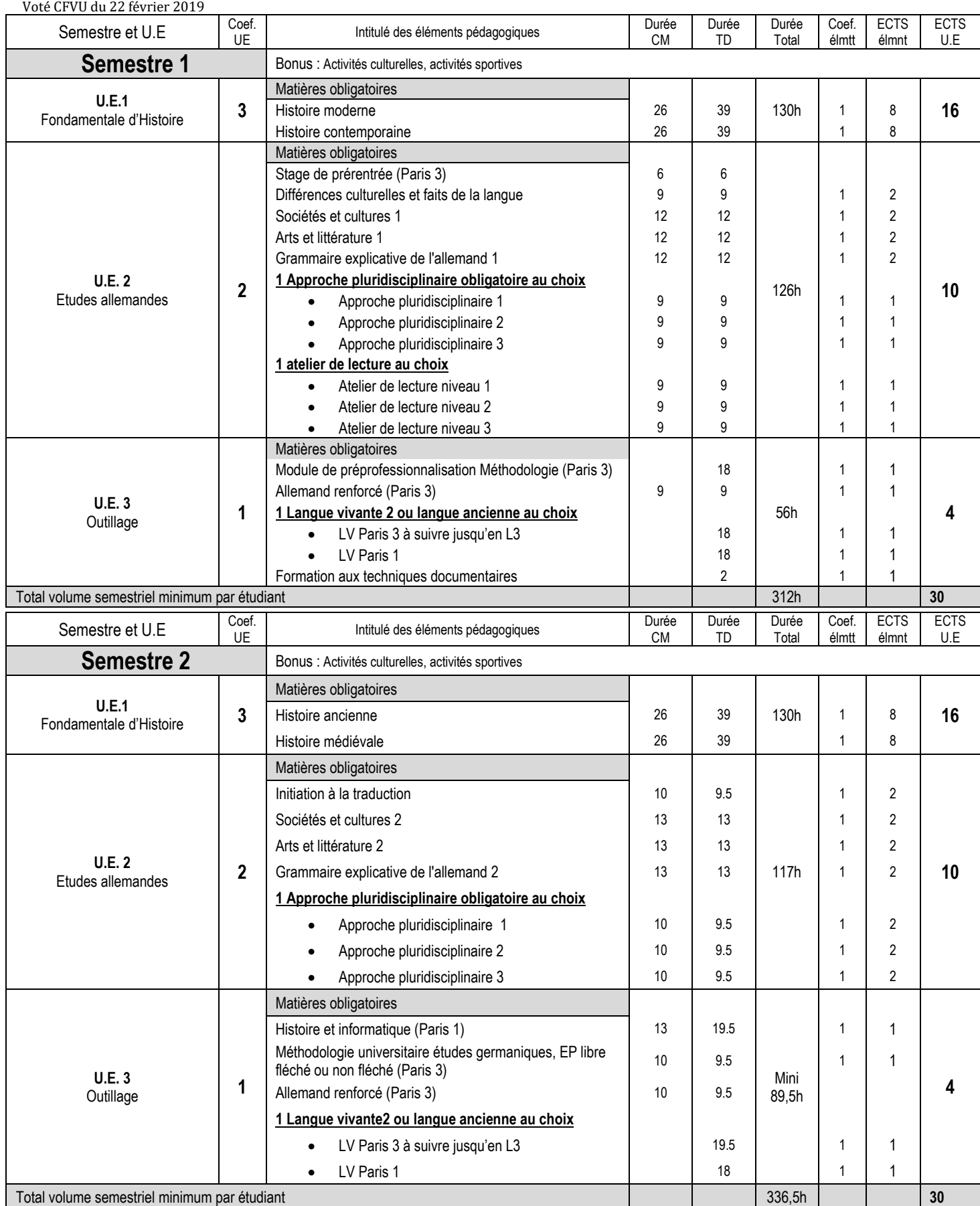

## **2019-2024 LICENCE 2ème année HISTOIRE - ALLEMAND/ETUDES GERMANIQUES**

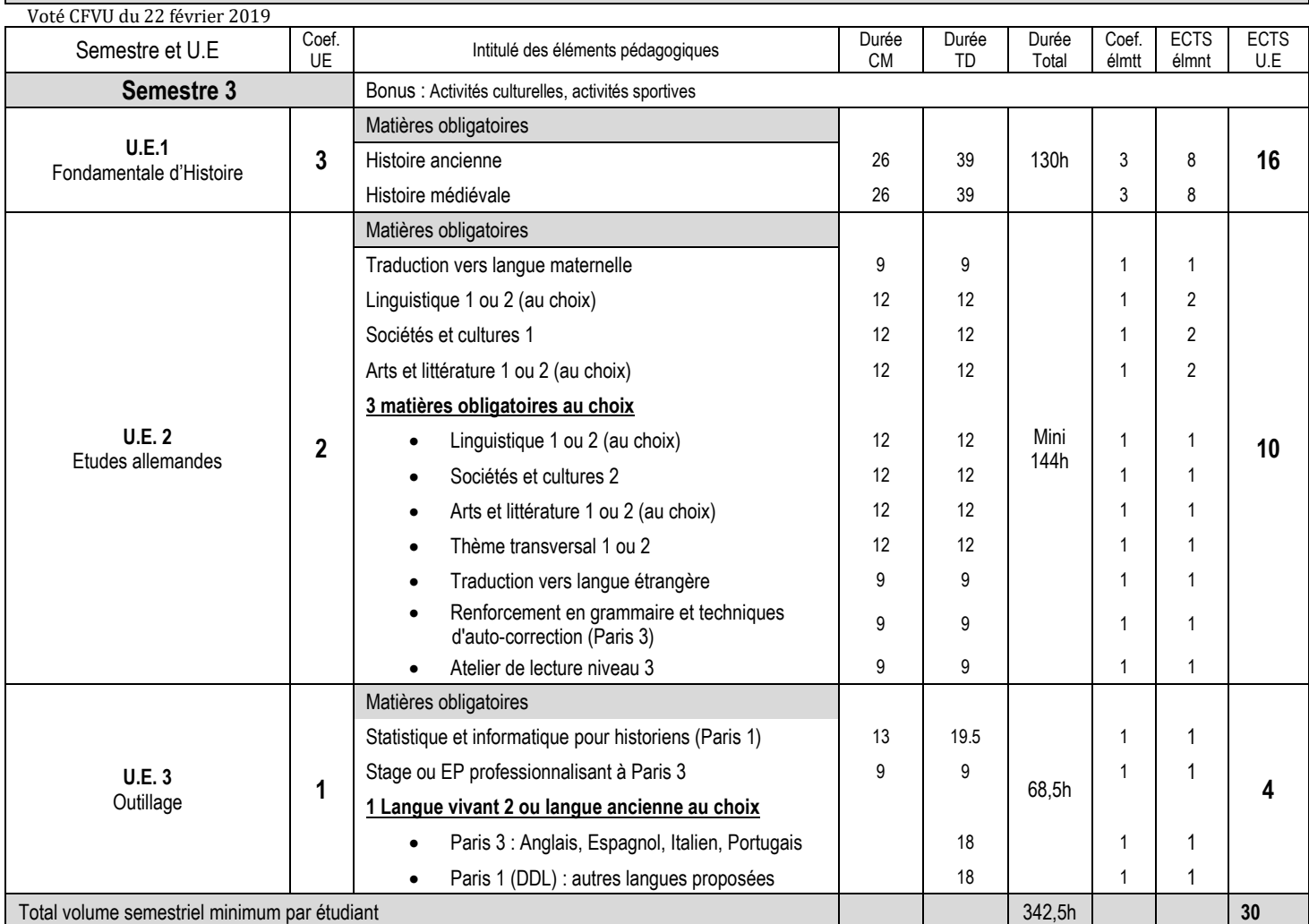

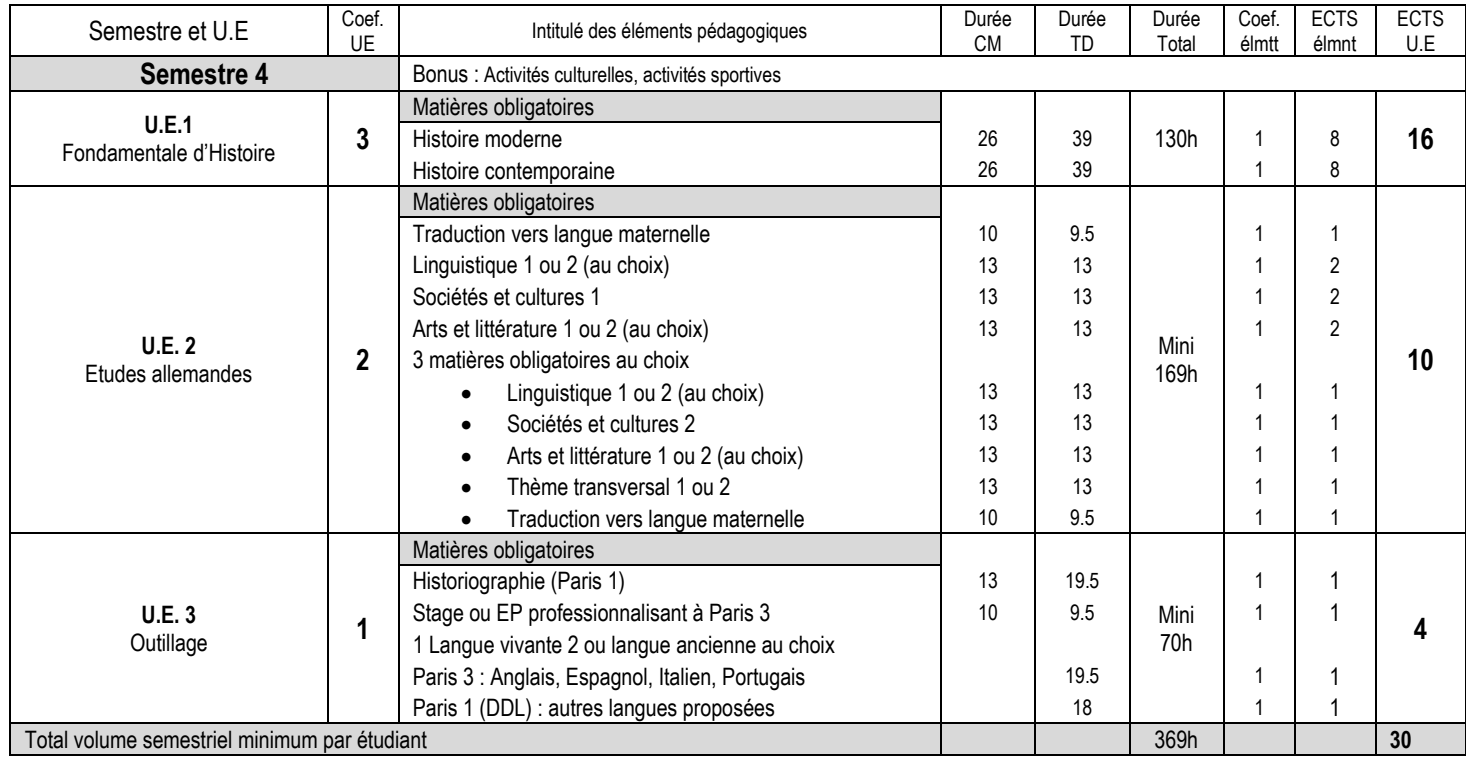